# **Итоговый индивидуальный проект**

Направление: Физико-математическое Тема: «Веб-сайт Белгород»

> **Выполнил:** \_\_\_\_\_\_\_\_\_\_\_\_\_\_\_\_\_ **Руководитель проекта:**

\_\_\_\_\_\_\_\_\_\_\_\_\_\_

# Содержание

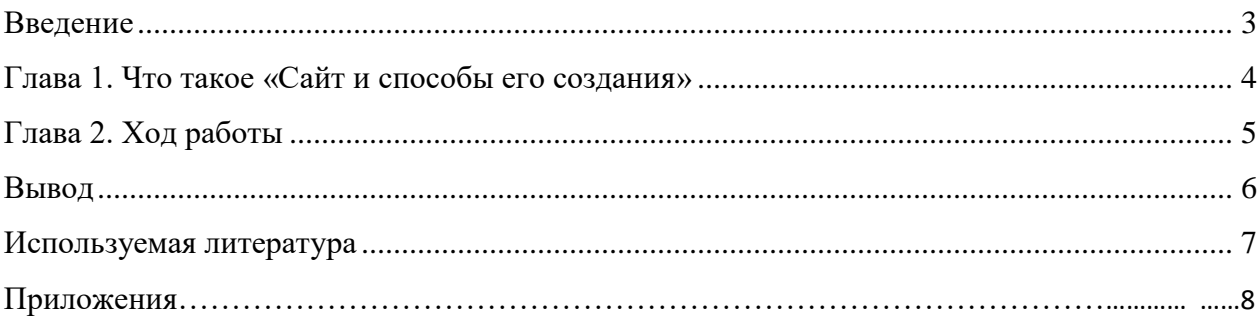

#### **Введение**

<span id="page-2-0"></span>В настоящее время компьютер имеет широкие сферы применения. Обмен информацией часто осуществляется в сети интернет с помощью сайтов. В настоящее время они являются одним из главных источников информации. Поэтому умение создавать сайт является актуальным.

Цель работы: создать веб сайт «Белгород WIKI» с использованием движка WordPress.

Для достижения цели были решены следующие задачи:

- изучить возможности WordPress;
- изучить историю и достопримечательности Белгорода, используя различные источники;
	- спроектировать структуру, навигацию, дизайн страниц;
	- отобрать необходимый материал в соответствии со структурой.

В результате работы над проектом был получен сайт «Белгород WIKI» состоящий из страниц: Главная, История, Достопримечательности, Образовательное учреждение. На некоторых страницах есть обратная связь в виде комментариев.

#### **Глава 1**

#### **Сайт и способы его создания.**

<span id="page-3-0"></span>Сайт (от англ. website: web — «паутина, сеть» и site — «место», буквально «место, сегмент, часть в сети») — система электронных документов (файлов данных и кода) частного лица или организации в компьютерной сети под общим адресом (доменным именем или IP-адресом). Все сайты в совокупности составляют Всемирную паутину, где коммуникация (паутина) объединяет сегменты информации мирового сообщества в единое целое — базу данных и коммуникации планетарного масштаба. Для прямого доступа клиентов к сайтам на серверах был специально разработан протокол HTTP. На сайт можно выкладывать: файлы, текстовые документы, приложения и т.д.

На сегодняшний день существуют разные способы создания сайтов от простейших, основанных на использовании готовых конструкторов, до самописных вариантов с непосредственным использованием языков веб-программирования. В каждом из этих способов есть свои особенности, которые определяют как недостатки, так и преимущества. После сравнения двух основных направлений создания сайта: с помощью готовых движков и с помощью языка описания структуры HTML и языка стилей CSS, можно сделать вывод, что, несмотря на сложность создания, самописные сайты отличаются быстродействием, безопасностью и функциональностью.

#### **Глава 2**

#### **Ход работы**

<span id="page-4-0"></span>Для реализации проекта сначала (ноябрь) были изучены различные способы создания Web-страниц [1]. Выяснили, что есть два основных направления: с помощью готовых конструкторов и с непосредственным использованием языков веб-программирования.

Сначала было принято решения об использовании языка HTML для создания сайта, бала изучена (ноябрь – январь) литература по данному вопросу [2].

Затем была изучена интересная, на наш взгляд, информация о Белгороде: история, достопримечательности (январь) [3]. Немного позже было решено сделать страницу со ссылками на школы нашего города.

При написании сайта на языке HTML возникло множество трудностей таких как: невозможность быстро пополнять сайт новой информацией т. к. чтобы создать карточку с текстом (приложение 1) требуется создать довольно большой фрагмент кода (приложение 2); Высокая сложность реализации системы отзывов и т. д. Поэтому было решено отказаться от самописного сайта и перейти на движок WordPress.

<span id="page-4-1"></span>Для создания нового сайта были использованы наработки из предыдущей работы. Применение такого подхода позволило без особых трудностей создать необходимую структуру сайта с помощью удобных инструментов движка для создания и редактирования страниц. В итоге получился сайт Белгород, состоящий из страниц Главная, История, Достопримечательности, Образовательное учреждение. Сайт находится по адресу https://new.nikita2007558.com/.

5

## **Вывод**

В результате работы была достигнута поставленная цель и решены поставленные задачи. Результатом работы стал сайт «Белгород WIKI», который поможет любому посетителю немного узнать о нашем городе.

В результате работы над проектом удалось сочетать разные способы разработки сайта, функционал которых дополнял друг друга.

<span id="page-5-0"></span>Надо заметить, что сайт это не статичная конструкция. Он должен регулярно дополняться и обновляться. Данный сайт не является исключением. Так, например, можно дополнить страницу с образовательными учреждениями ссылками на другие школы, которых пока нет на странице.

## **Используемая литература**

1. Способы создания сайтов [Электронный ресурс] – Режим доступа: https://saytsozdat.ru/saitostroenie/sposobi-sozdaniya-saitov.html

2. Самописный сайт своими руками [Электронный ресурс] – Режим доступа: https://saytsozdat.ru/book/

3. 45 главных достопримечательностей Белгорода [Электронный ресурс] – Режим доступа: https://must-see.top/dostoprimechatelnosti-belgoroda/

4. Codex [Электронный ресурс] – Режим доступа: <https://codex.wordpress.org/>

## Приложение1

Достопримечательности Учебные заведения

# **БЕЛГОРОД WIKI**

# Белгород **WIKI**

Город первого салюта Победы, курорт без моря, так неофициально называют Белгород. Освобожденный от захватчиков в ходе Курской битвы, он получил титул города воинской славы. Неудивительно, что большинство достопримечательностей имеют историческое значение. В начале 50-х гг. Белгород был отстроен заново. С тех пор столица области напоминает европейский приморский городок, только из водоемов здесь река Северский Донец,

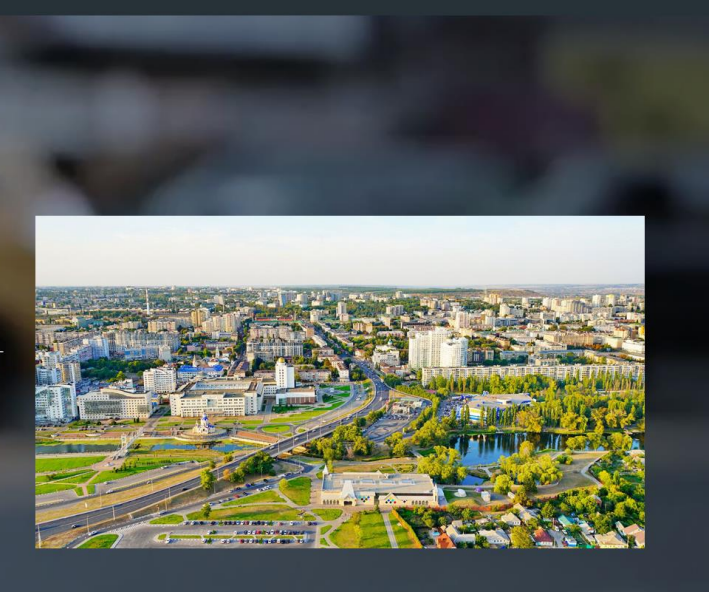

История

Главная

```
 <div class="col">
         <div class="card">
           <img src="img/21.jpg" class="card-img-top" alt="школа">
           <div class="card-body">
             <h5 class="card-title">МБОУ "СОШ №21"</h5>
             <p class="card-text">Муниципальное бюджетное общеобразовательное 
учреждение "Средняя общеобразовательная школа № 21" г. Белгорода.</p>
 <a href="https://school21bel.gosuslugi.ru/" class="btn btn-
primary">ОФИЦИАЛЬНЫЙ САЙТ</a>
           </div>
         </div>
      \langlediv\rangle
```